# SETTING UP SIRI SHORTCUTS

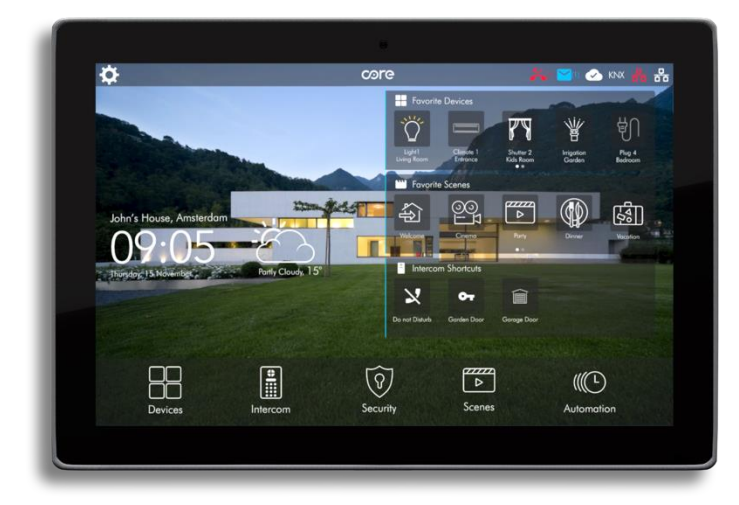

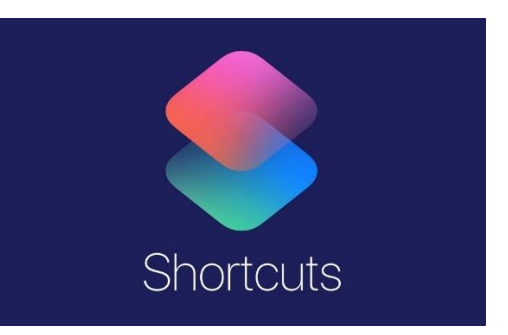

Document Version: 1.0 Documentation Last Updated: 09.09.2022

## **CORE & SIRI SHORTCUTS INTEGRATION**

#### **STARTING**

First of all, scenes must be created via web interface or touch panel interface. To do this refer to CoreOS-3.0 Programming Interface Manual

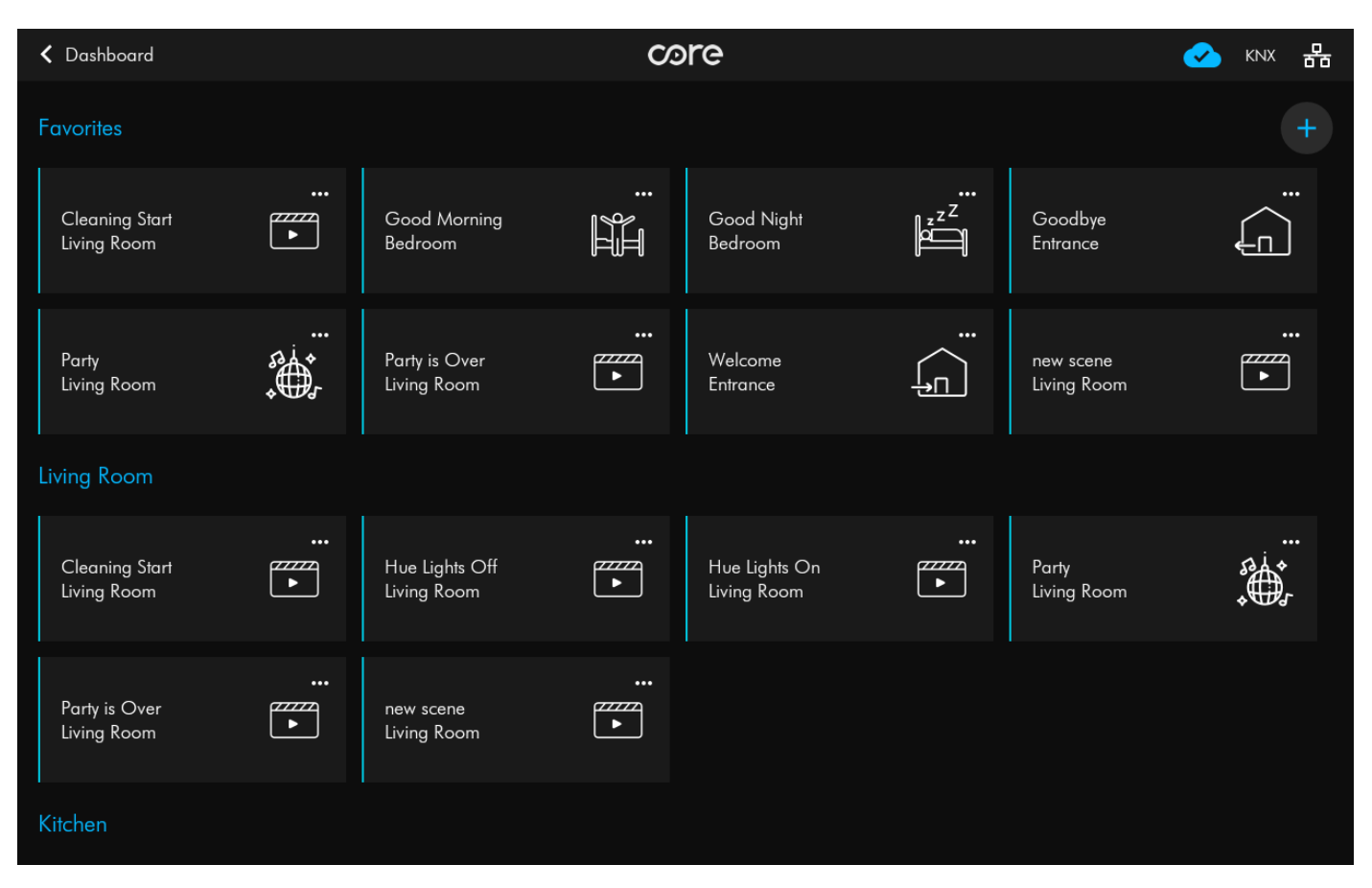

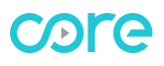

#### **CREATING SHORTCUTS**

- 1. Open shortcuts application
- 2. Click "+" add button on the top left

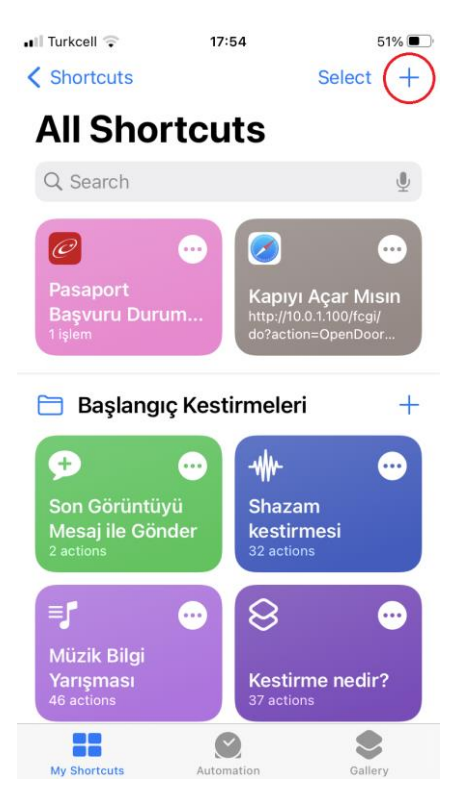

3. Click "Add Action" button

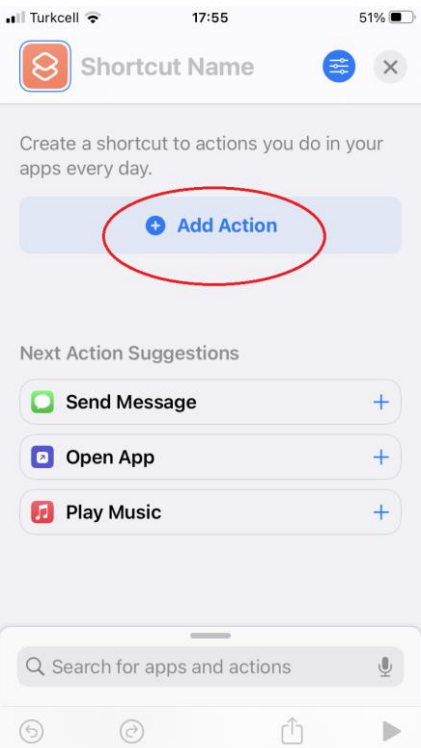

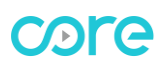

4. Click "Apps" and find "Core Mobile"

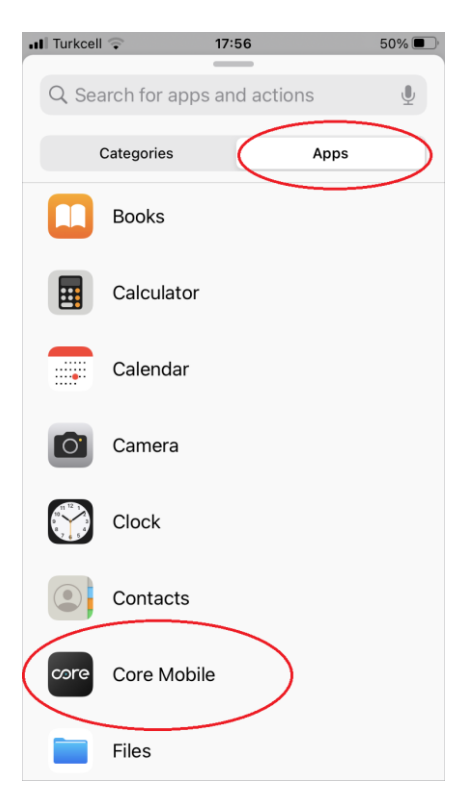

5. Select scene

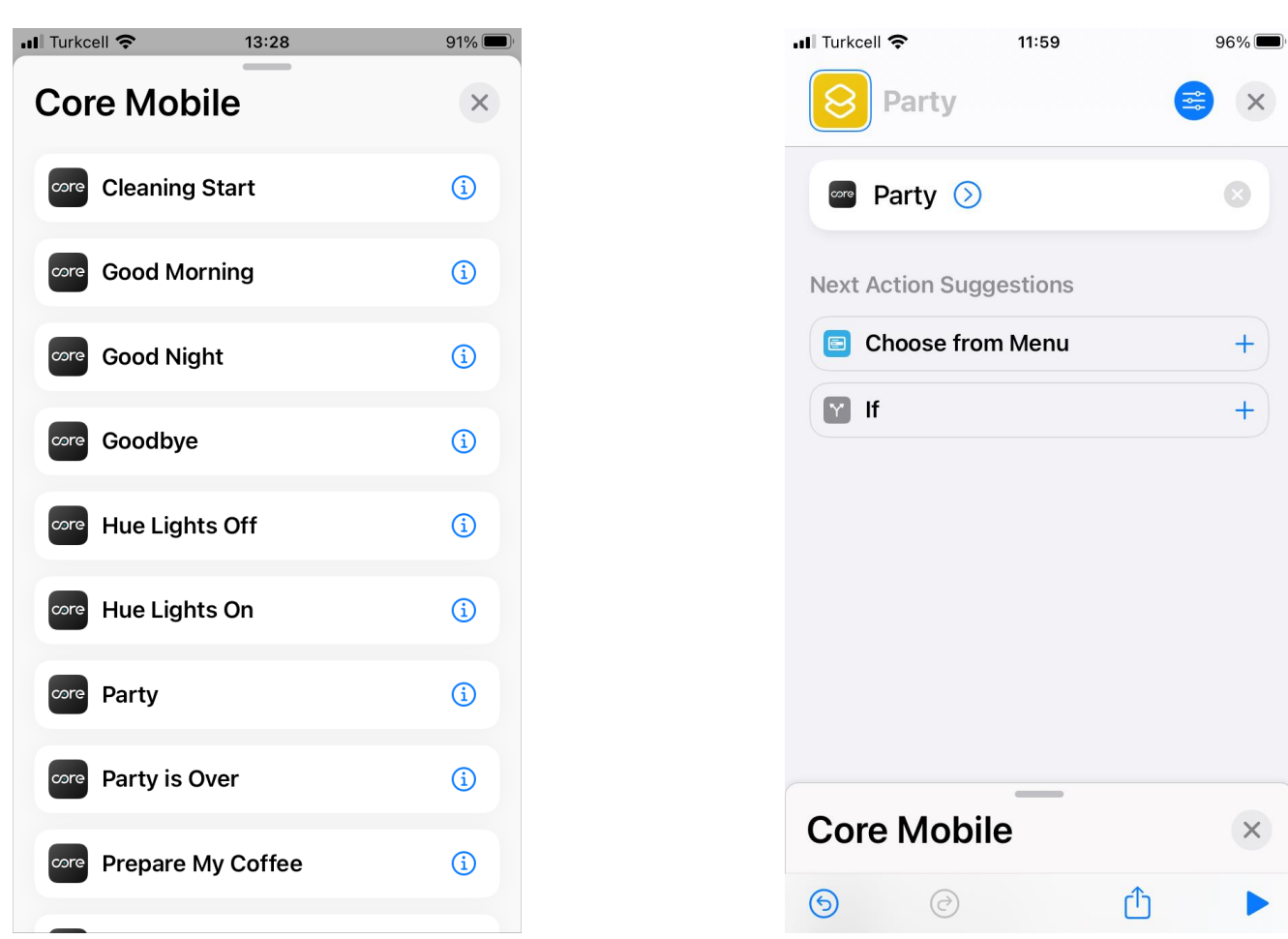

6. If it is needed, the name of shourtcut can be changed

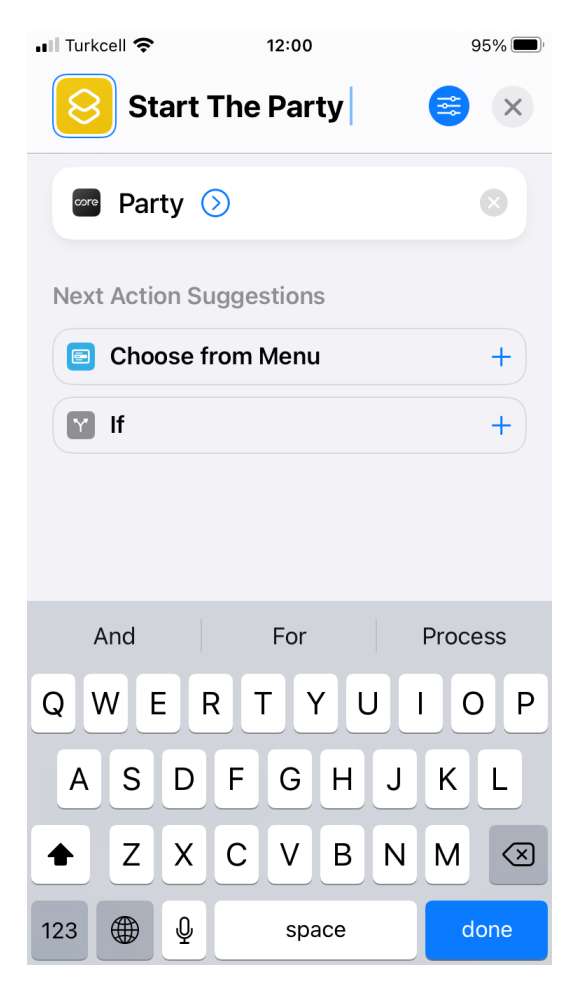

#### **HOW TO USE**

There are 2 ways to use shortcuts:

- 1. Start Siri and say name of the shourtcut you want to trigger
- 2. Open Shourtcuts Application and click the shourtcut you want to trigger

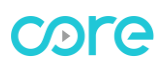

### **FREQUENTLY ASKED QUESTIONS**

You can find some FAQ's below. If have another questions, you can contact us via support@core.com.tr or info@core.com.tr mail addresses.

- **Q :** Which languages Core Smart Home supports?
	- **A :** Core Smart Home supports all languages that IOS mobile devices supports.

**Q :** May I control individual accessories in Core Smart Home?"

**A :** Currently no. You can only control scenes of Core Smart Home by Shourtcut Application at the moment.

#### **Notes:**

Make sure that, Your IOS mobile device and Core Smart Home Touch Panel is connected to internet.